## 1 BIJLAGEN VOOR DE BELASTINGDIENST

Het is mogelijk voor een protocolhouder om, op eigen initiatief of op verzoek van de Belastingdienstinspecteur, bij een bestaande repertoriumregel in CDR een bijlage te uploaden. Een bijlage kan een annex bij de akte zijn, maar kan ook een andere bijlage zijn, bijvoorbeeld als dit relevant is voor de aangifte overdrachtsbelasting.

## OPVRAGEN EN BEHANDELEN BIJLAGEVERZOEKEN

De Belastingdienst heeft de mogelijkheid om, bij akten die zijn geregistreerd in het CDR, een verzoek om een bijlage (bijlageverzoek) te sturen. Een bijlageverzoek heeft altijd betrekking op één specifieke akte en in het verzoek formuleert de inspecteur een informatiebehoefte. Voor de inspecteur is namelijk niet altijd duidelijk welke annexen bij de akte aanwezig zijn. De Belastingdienst weet alleen het aantal annexen.

De notaris dient bij het behandelen van het bijlageverzoek te beoordelen of aan de informatiebehoefte kan worden voldaan, bijvoorbeeld door het insturen van een bijlage.

De Belastingdienst kan meerdere bijlageverzoeken bij een zelfde akte versturen. Het is daarom mogelijk dat de notaris meerdere bijlageverzoeken voor dezelfde akte tegelijk dient te behandelen. De Belastingdienst spant zich in om dit tot een minimum te beperken.

Bij het behandelen van een bijlageverzoek dient de informatie van de bijbehorende repertoriumregel te worden getoond. Deze informatie heeft de notaris nodig om het bijlageverzoek te relateren aan de akte waarop het verzoek betrekking heeft.

De notaris wordt geacht te antwoorden op 'openstaande' bijlageverzoeken door gebruik te maken van het bijlage‐bericht. Een bijlage bericht kan een PDF‐bestand bevatten en/of een opmerking.

Als er geen bijlagen kunnen worden opgestuurd, dient er een bijlage‐bericht, voorzien van een opmerking, te worden verstuurd. In dat geval zal er geen PDF‐bestand worden meegestuurd in het bijlage‐bericht.

## 1.2 VERSTUREN VAN EEN BIJLAGE

Het versturen van een bijlage kan uit eigen beweging of naar aanleiding van een (of meerdere) bijlageverzoek(en) van de Belastingdienst.

Een bijlage‐bericht zal in de regel worden voorzien van een PDF‐bestand. In dat geval dient de inhoud van het bestand te worden aangeduid met een titel. Er kan een opmerking worden meegestuurd.

Indien er géén PDF‐bestand wordt meegestuurd, is het versturen van een opmerking verplicht.

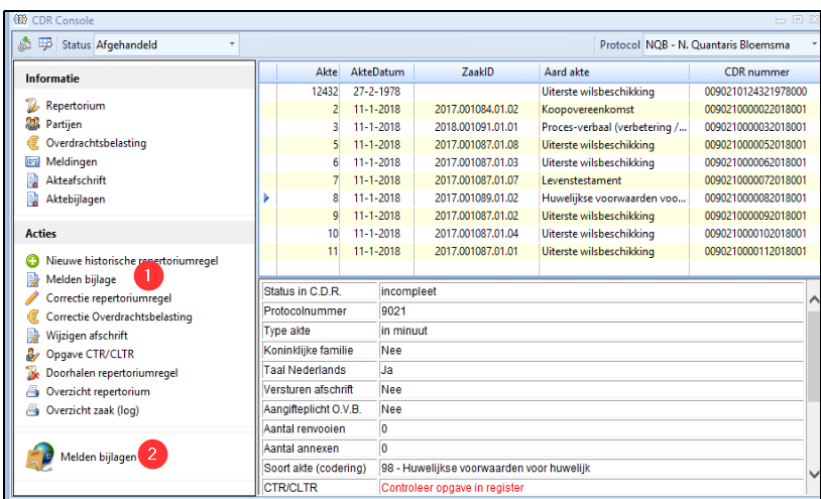

Vanuit de CDR console kan door middel van 'Melden bijlage' (bij de geselecteerde regel direct een bijlage naar de Belastingdienst worden verzonden.

Met de onderste optie 'Melden bijlagen' <sup>2</sup> kunnen de door de Belastingdienst verzonden verzoeken worden beantwoord.

Of er openstaande verzoeken zijn, kan opgevraagd worden in het venster 'Opvragen gegevens CDR', in het tabblad 'Bijlageverzoeken'. Ook worden de openstaande bijlageverzoeken gemeld in het venster 'Termijnen' binnen Qu‐BIS.

Daarnaast worden door het programma QuCDRPolling systeemmeldingen gegeven indien er openstaande verzoeken zijn.

Via het venster 'Opvragen gegevens CDR' heeft u op het tabblad 'Ingeschreven repertoriumregels' ook de mogelijkheid om bijlagen direct te melden. Op het derde tabblad 'Bijlageverzoeken' is de mogelijkheid om de verzoeken van de Belastingdienst te beantwoorden.

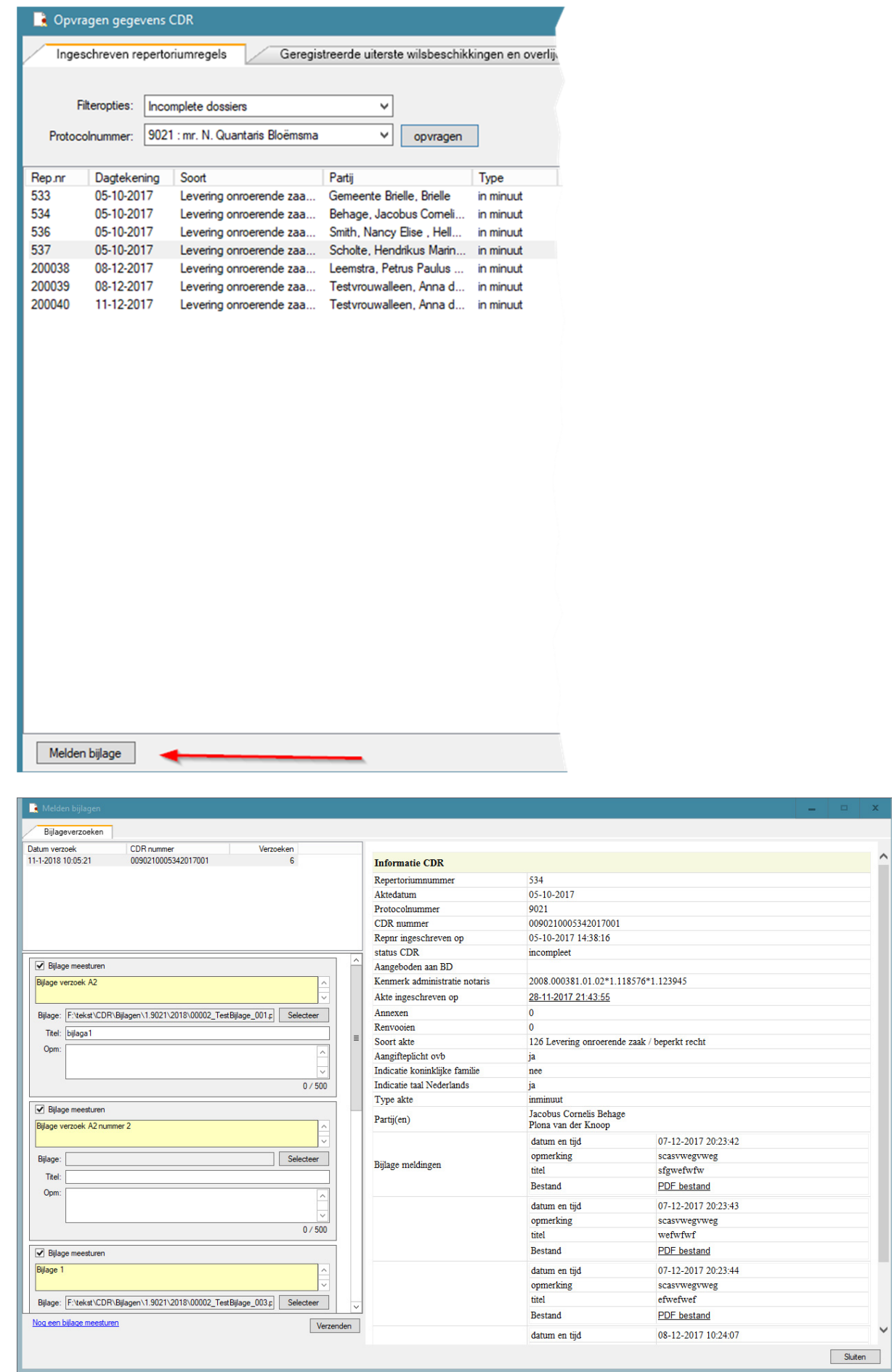

In de lijst links bovenin worden alle openstaande verzoeken getoond, eventueel aangevuld met de direct te melden bijlage.

In de lijst links onderin staan de gegevens per verzoek behorende bij het geselecteerde CDR nummer (lijst links bovenin)

Een verzoek in een 'geel kader' met informatie tekst is afkomstig van de Belastingdienst. Deze verzoeken moeten altijd beantwoord worden, eventueel zonder bijlage.

De verzoeken worden per CDR nummer gegroepeerd. Het aantal verzoeken per CDR nummer wordt in de lijst links bovenin vermeld.

U kunt indien nodig verzoeken toevoegen door op de link 'Nog een bijlage meesturen' te klikken.

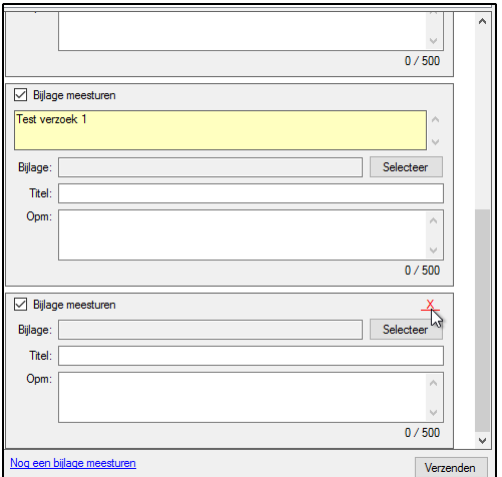

Zelf toegevoegde verzoeken kunnen worden geannuleerd door de rode 'X'.

Aan de rechterkant worden de gegevens van het geselecteerde CDR nummer weergegeven. Na het verzenden van een bijlage wordt een nieuw venster getoond waar ook de meldingen van het CDR in zijn opgenomen.

De melding kan zijn dat de bijlage succesvol is verzonden.

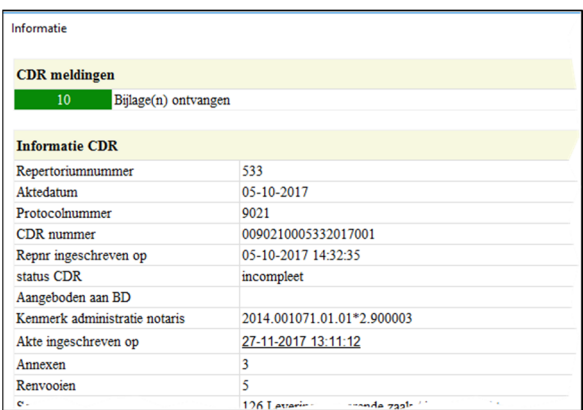